# BIOE 198MI Biomedical Data Analysis. Spring Semester 2019. Lab 3: Moving Average Filter

Assume we have a data set contains N data points, called  $x_1, x_2...x_N$ . We can use the following equation to calculate the mean of the data set :

$$
\mu = \frac{1}{N} \sum_{i=1}^{N} x_i
$$

The mean is used to measure the center of a numerical data set. Sometimes, we want to look at the the trend of the data to get a basic idea of the data, and one single mean value can't help us. Therefore, the moving average filter is introduced.

The moving average filter is commonly used to smooth out the short-term data fluctuation (noise) and show the long shape pattern of the data.

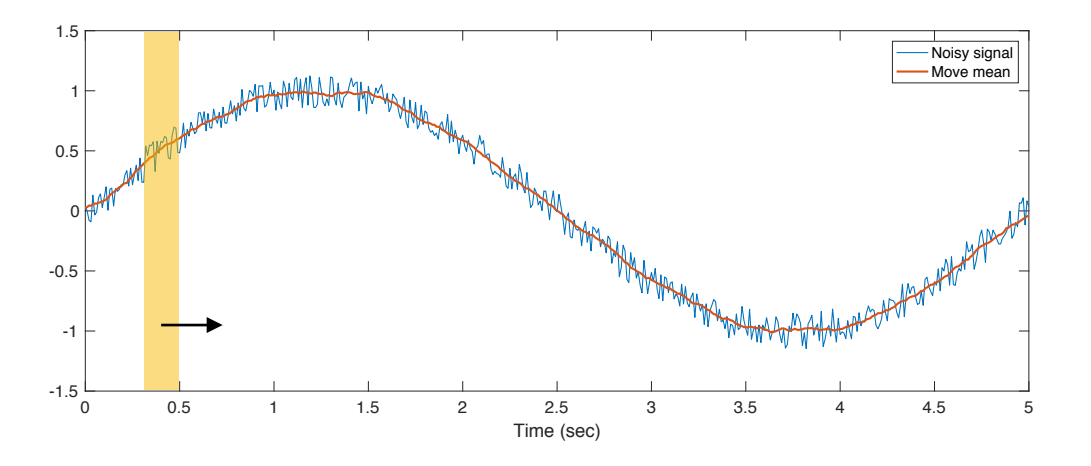

The window (yellow box) is place on top of the noisy data (blue line), and a local mean is calculated.

By shifting the window box, we can get a series of local means, and that's how to get the the averaged signal (red line). The red line is called a moving average. Sometimes it's also call moving mean.

### **A. Understand the meaning of '***moving***' (signal shift)**

We first generate a signal called  $g[n] = 1$ , with  $n = 1,2$ . Then let's shift it the the left by one point.

```
%% Visualize Signal Shift 
g = [1 1];ng = [1:length(g)];
Shift_direction = 'Left'; % shifting direction
Shift N = 1; % \# of shifting points
Figflag = 1; \text{\$ plot figure yes--1, no-0}
```

```
DiscreteShift(q,nq,Shift direction,Shift N,Figflag);
```
Summary & exercise:

The shape of signal g is unchanged. The shifted signal can be write as  $g[n+1]$ 

Note DiscreteShift is a self-defined function with 5 inputs. Open DiscreteShift.m and take a look at the function. Answer the following questions:

1. In DiscreteShift.m file what are the 5 inputs of the function DiscreteShift?

2. When the function DiscreteShift is used in Lab2\_Script.m, what are the names of the input variables?

3. Why the name of the workspace variable and name of the function input not the same? If I change the order of the inputs, will the function sill work?

4. How to modify Section 1 of the script to generate  $g[n-2]$ ?

# **B. Moving Average**

# **Calculate the averages by hand**

Here we have a discrete signal  $f[n] = n$ , where n = 1,2,3,4

We can calculate the average value of every two adjacent points by hand.

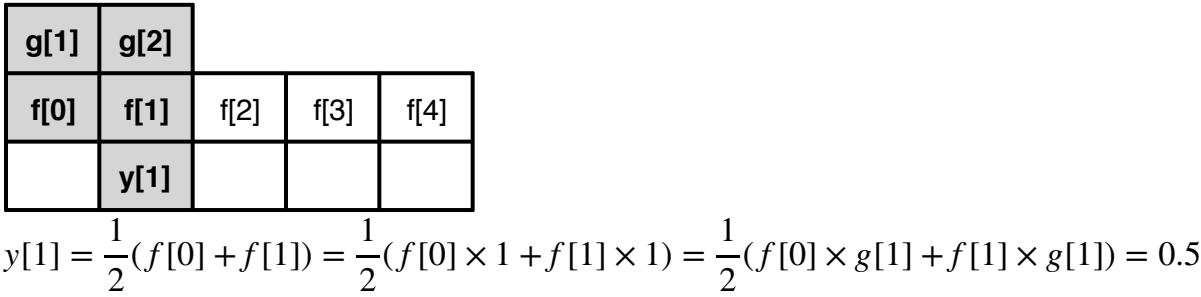

What is  $f[0]$  here?

*<sup>y</sup>*[2] <sup>=</sup> <sup>1</sup> 2 ( *<sup>f</sup>* [1] <sup>+</sup> *<sup>f</sup>* [2]) <sup>=</sup> <sup>1</sup> 2 ( *<sup>f</sup>* [1] <sup>×</sup> <sup>1</sup> <sup>+</sup> *<sup>f</sup>* [2] <sup>×</sup> 1) <sup>=</sup> <sup>1</sup> 2 ( *f* [1] × *g*[0] + *f* [2] × *g*[2]) = 1.5 **g[1] g[2]** f[0] **f[1] f[2]** f[3] f[4] y[1] **y[2]**

| g[1] | g[2] |                                                                                                    |      |      |
|------|------|----------------------------------------------------------------------------------------------------|------|------|
| f[0] | f[1] | f[2]                                                                                                    | f[3] | f[4] |
| y[1] | y[2] | y[3]                                                                                                    |      |      |
| y[3] | =    | $\frac{1}{2}(f[2]+f[3]) = \frac{1}{2}(f[2] \times 1 + f[3] \times 1) = \frac{1}{2}(f[2] \times g[1] + f[3] \times g[2]) = 2.5$ \n |      |      |

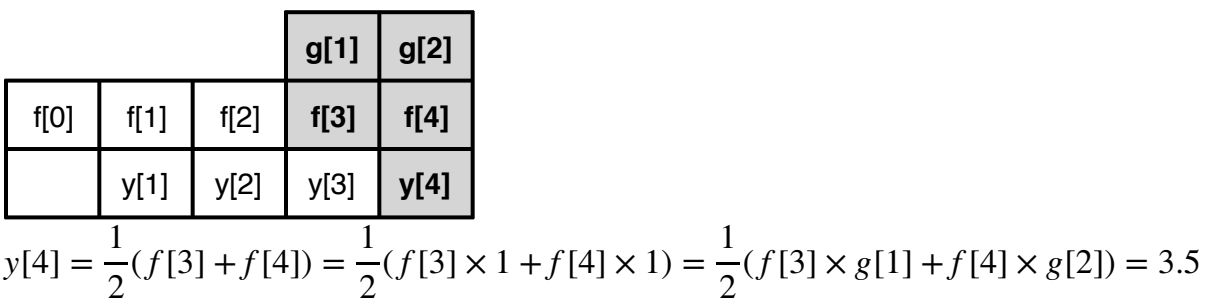

So, we can think the averaged  $y[n]$  be a signal generated with the  $g[n]$  shifted over the data  $f[n]$ , the  $y[n]$  is called a <u>moving average.</u>

The averaged signal can be expressed as:

$$
f_a[n] = y[n] = \frac{1}{N} \sum_{m=n-N+1}^{n} f[m]g[m-n+N]
$$

### **Calculate moving average using MATLAB**

%% Moving Average Filter

Answer the following questions:

Line 38:  $f0 = [zeros(1, N-1), f];$ 

Why did we do (N-1) points of zero padding?

Line 41:  $fs = f0(n:n+N-1);$ 

Why don't we use  $\texttt{f(n-N+1:n)}$  as equation  $f_a[n] = \frac{1}{N}\sum_{m=n-N+1}^{n} f[m]g[m-n+N]$  shows? *n* ∑*m*=*n*−*N*+1 *f* [*m*]*g*[*m* − *n* + *N* ]

The key code of Line 34~60 (without all the plotting commands) are saved as another self defined function: MovAvg(sig, window). Note that sig and window are general description of parameters f and g, respectively.

#### **C. Moving average example**

First, load the file 'EcgSig.csv', which contains one line of header and two columns of data (separated by comma).

```
fid = fopen(['EcgSig.csv']); % open a file
FileHeader = textscan(fid, '%s %s', 1, 'Delimiter', ','); % read the file
header
% display the file header information
for i = 1: length (FileHeader)
    disp([ '{ ' num2str(i) ' } ' FileHeader{i}{1}]);
end
Data = textscan(fid,'%f %f','Delimiter',',','headerLines',1); % read the 
data from file
fclose(fid); % close file
Ecg sig = Data{1}';
Time = Data{2};
```
Second, let's play with different window size and see how that affects the averaged result. Four windows are generated with window size of 5, 10, 20 and 100 points.

```
% define averaging window size
N = [5 10 20 100];% define the moving averaging filter with different window size
for i = 1: length(N)
    F{i} = ones(1,N(i));
end
```
In Section 4, lines 93~ 98: Use the defined function 'MovAvg' to calculate the moving average with different window size. Compare the the plots and describe the difference.

## **Assignment**

The simple moving average filter is commonly used to identify the trend direction of financial data, like stock price. The SMA is very simple but useful. One trading strategy is using the crossover point of long term and short term moving averages.

A short term MA will react faster to price changes than a long term MA. So when the short term MA crosses above the longer term MA, it's a buy signal as it indicates the trend is shifting up.This is known as a 'golden cross'. On the other hand, when the shorter MA crosses below the longer term MA, it's a sell signal as it indicates the trend is shifting down. This is known as a 'dead/death cross'.

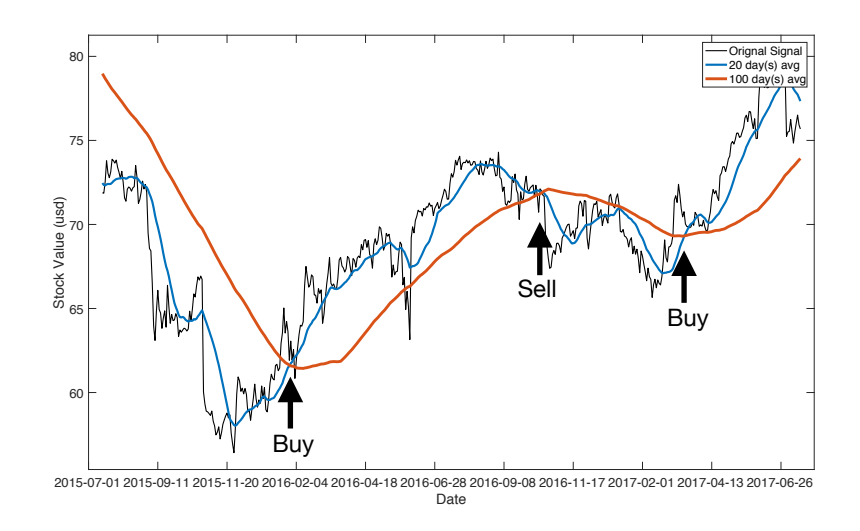

You are given a .csv file with 3 years of historical stock data of one company. Assume you are given \$5,000.00 as initial funding. How can you maximize your profit (or minimize the loss) using the crossover strategy of SMAs during 2 years (2015-07-01 to 2017-06-30)? Including first and last day.

To simplify the problem, here're some rules:

- Only use short term window of  $n = 5$ , 10, 20 (days).
- Only use long term window of  $n = 50$ , 100, 200 (days).
- Use the 'close' value as everyday stock price.
- Trading (sell/buy) cost is \$5.00.
- When make purchases at golden cross, buy as much stock shares as possible.
- At dead cross, sell all the stock shares at once.
- On first day (2015-07-01), if short term MA is greater than long term MA, buy stocks.
- On last day (2017-06-30), sell all the left over stock shares.

Justify your answers with plots. Explain your choice long term and short term window size.

# **Suggested approach for Stock problem:**

## PART 1: load data and compute SMA, LMA

- 1. Load the csv file into Matlab
	- a. Inspect the csv file
		- i. how many columns of data are there
		- ii. how many lines of header are there
		- iii. determine which columns of data do we need
	- b. load the file header (hint: very similar to how the ecg data was loaded )
	- c. load the rest of data
	- d. Keep the data in 'date' and 'close' as stock date and stock value, respectively You might find the data is sorted in descend order, use function 'flipud' to

make it ascend.

2.

- a. Start with short term window size of 5 and long term window size 50
- b. generate the cell F, with different window sizes
- c. compute the moving average with different combinations of short term and long term window sizes.
- 3. Plot the original stock data, SMA, LMA on the same plot
	- a. find the indices of starting and ending dates (hint: use the function 'strcmpi')
	- b. plot the original stock value based on the indices
	- c. plot the SMA and LMA on the same plot

# PART 2: Calculate the profit/loss based on crosses of MAs

- 1. Create new variables (date duration, stock values, LMA, SMA) based on starting and ending dates (index)
- 2. Set up the initial fund and trade cost.
- 3. Calculate the profit/loss using function 'CalculateStockProfit' with all previously defined **6** inputs.

PART 3: Vary the window sizes of short term and long term window.